# **THE ONE PAGE** *LINUX* **MANUAL**

# **A summary of useful Linux commands**

# **Starting & Stopping**

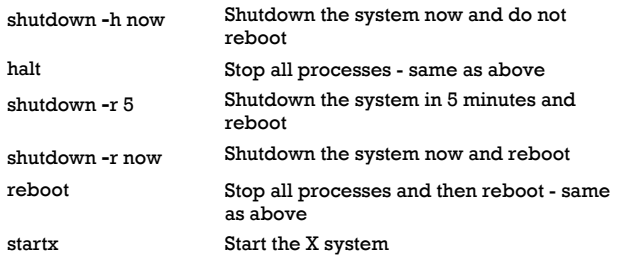

# **Accessing & mounting file systems**

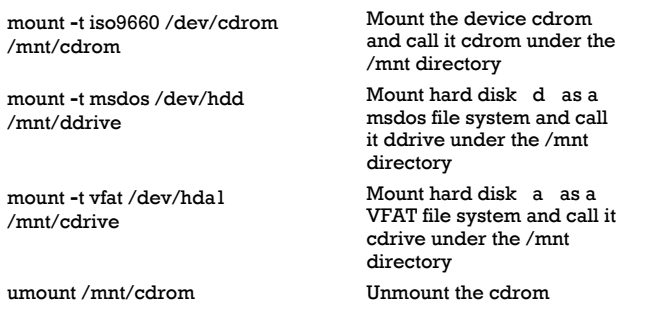

# **Finding files and text within files**

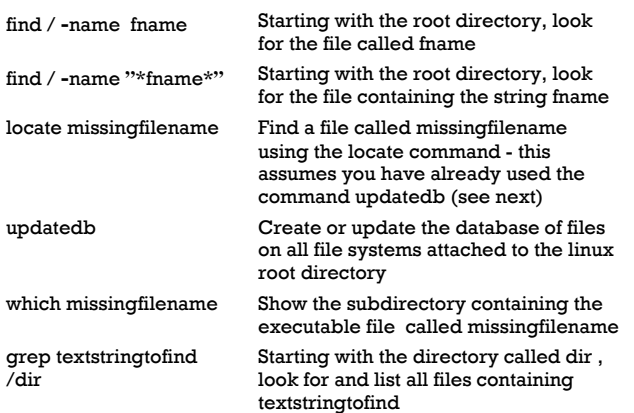

# **The X Window System**

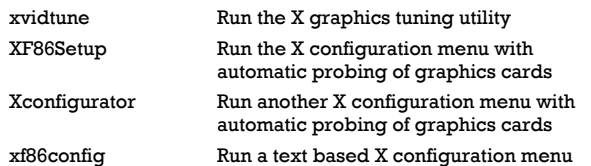

# **Moving, copying, deleting & viewing files**

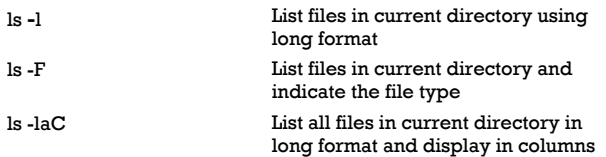

#### rm name Remove a file or directory called name rm -rf name Kill off an entire directory and all it s includes files and subdirectories cp filename /home/dirname Copy the file called filename to the /home/dirname directory mv filename /home/dirname Move the file called filename to the /home/dirname directory cat filetoview Display the file called filetoview man **-**k keyword Display man pages containing keyword more filetoview Display the file called filetoview one page at a time, proceed to next page using the spacebar head filetoview Display the first 10 lines of the file called filetoview head **-**20 filetoview Display the first 20 lines of the file called filetoview tail filetoview Display the last 10 lines of the file called filetoview tail **-**20 filetoview Display the last 20 lines of the file called filetoview

# **Installing software for Linux**

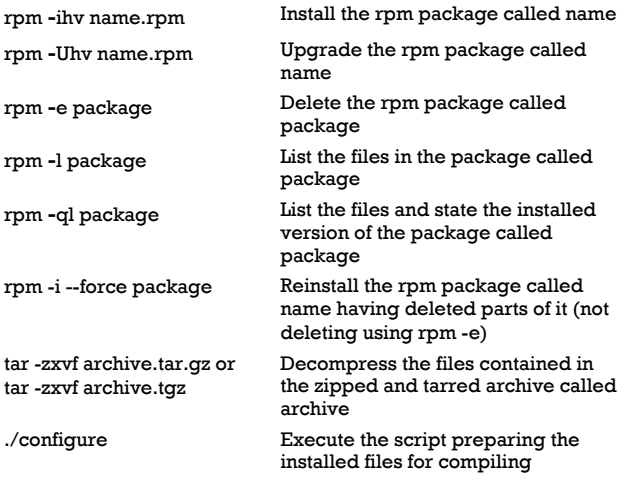

# **User Administration**

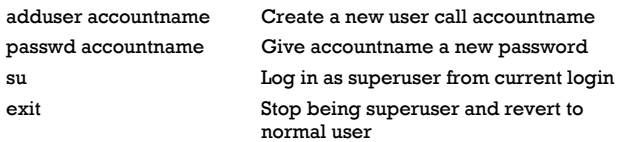

# **Little known tips and tricks**

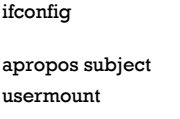

List ip addresses for all devices on the machine List manual pages for subject Executes graphical application for mounting and unmounting file systems

#### **Version 3.0 May 1999 squadron@powerup.com.au**

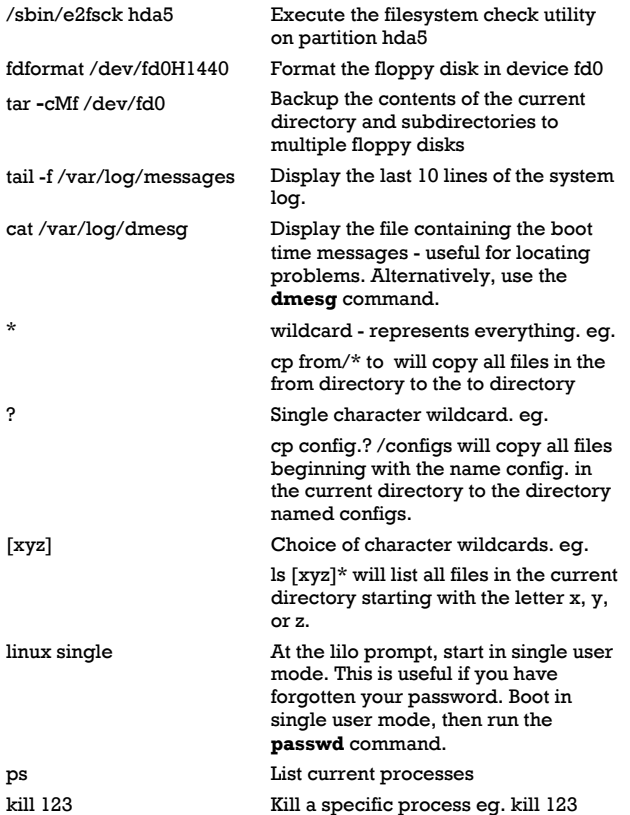

# **Configuration files and what they do**

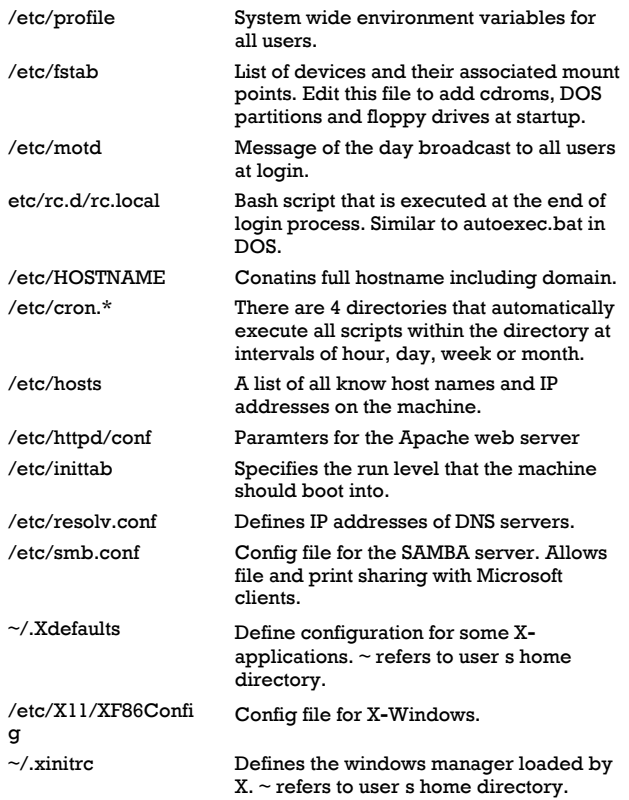

#### **File permissions**

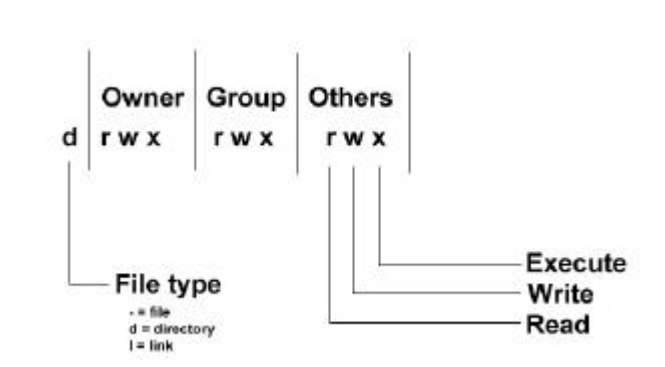

If the command ls **-**l is given, a long list of file names is displayed. The first column in this list details the permissions applying to the file. If a permission is missing for a owner, group of other, it is represented by **-** eg. drwxr**-**x—x

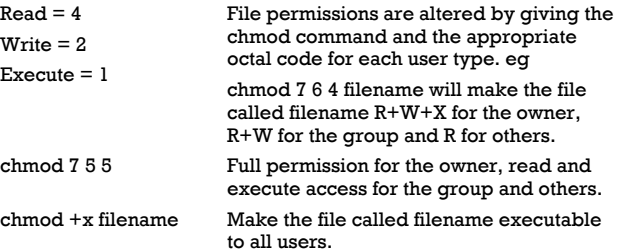

# **X Shortcuts - (mainly for Redhat)**

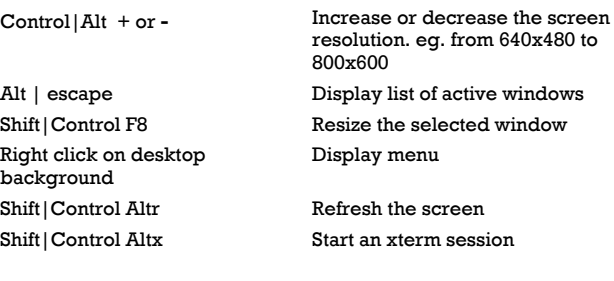

#### **Printing**

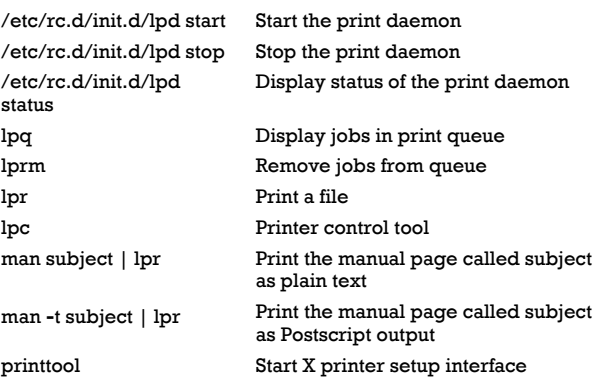

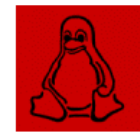

Get your own Official Linux Pocket Protector **-** includes handy command summary. Visit: www.powerup.com.au/~squadron